徳島市の入札における「徳島県電子入札システム」の操作上の注意点

徳島市の入札に参加される場合、操作マニュアル(徳島県電子入札システム 操作マニュ アル―受注者編―)に加え、次の事項にご注意ください。

「調達案件検索」の画面において「工種別/コンサル種別」で検索する場合は、必ず 「部局」を「徳島市」に設定してから検索してください。

「部局」を「全て」に設定して、「工種別/コンサル種別」で検索した場合、徳島市の 案件が表示されません。

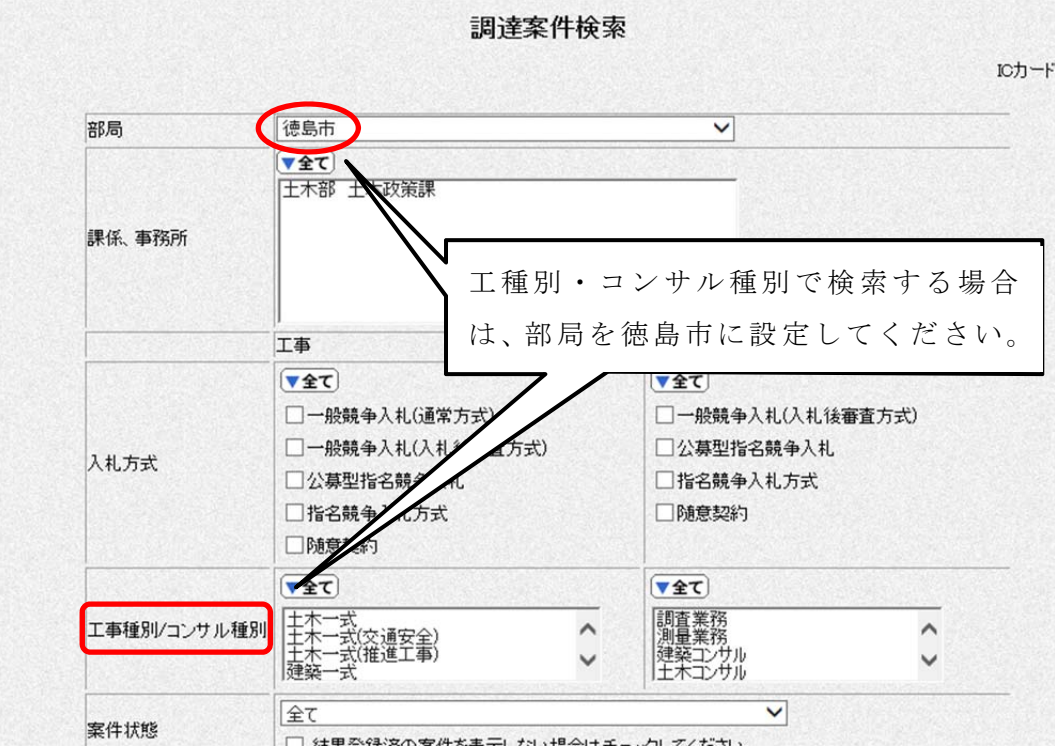